PL

# **BESKID**

System **indywidualnych** opakowań archiwizacyjnych

# Svstem BOOKMETR Instrukcja obsługi

PHU Beskid Plus sp.j. Tyrna, Cybuch ul. Towarowa 3 43–400 Cieszyn tel.: 33 858 14 74 w. 21 fax: 33 858 14 74 w. 22 e–mail: archiw@beskidplus.com.pl www.beskidplus.pl

System OMNI-BOX jest wdrożoną przez firmę BESKID PLUS usługą produkcji indywidualnych opakowań archiwizacyjnych. Zastosowanie cyfrowego plotera tnąco-bigującego umożliwia wykonanie opakowań o jednostkowych wymiarach. To właśnie takie – idealnie dopasowane – opakowania są optymalnym rozwiązaniem przy profesjonalnym zabezpieczaniu archiwaliów: inkunabułów, starodruków, książek, map, planów, grafik, dokumentów, obiektów muzealnych. Uzupełnieniem oferty jest nieodpłatnie wypożyczany instrument pomiarowy – bookmetr. Bookmetr umożliwia precyzyjny (dokładność do 1 milimetra) obmiar obiektów przeznaczonych do zabezpieczenia w opakowaniach bezkwasowych. Bezprzewodowy system przesyłu danych do komputera w technologii Bluetooth usprawnia pracę i eliminuje możliwość pomyłki. Dane z pomiarów są zapisywane w arkuszu kalkulacyjnym i przekazywane pocztą elektroniczną do siedziby Beskid Plus. Obsługa bookmetru sprowadza się w praktyce do użycia dwóch przycisków zainstalowanego dalmierza, i do wpisania w komputerze, w dołączonej aplikacji, numeru identyfikacyjnego mierzonego obiektu. Pozostałe czynności odbywają się automatycznie.

Modułem odpowiedzialnym w bookmetrze za pobór danych i komunikację z komputerem jest najwyższej jakości cyfrowy dalmierz laserowy szwajcarskiej firmy Leica.

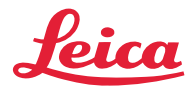

Przed rozpoczęciem pracy z bookmetrem niezbędne jest zainstalowanie odpowiednich sterowników oraz nawiązanie komunikacji za pośrednictwem łącza Bluetooth między dalmierzem a komputerem, gdzie w specjalnym arkuszu kalkulacyjnym, będą zapisywane wyniki pomiarów.

System OMNI-BOX BESKID III

# Instalacja

#### Wymagania sprzętowe:

- system operacyjny Windows ME, 2000, XP lub Vista
- program Microsoft Excel lub Open Office Calc

■ sprawne *i* aktywne łącze Bluetooth (*W przypadku jego braku w komputerze prosimy o kontakt z firmą Beskid Plus* – *dostarczymy specjalny moduł Bluetooth wykorzystujący łącze USB)*

# Instalacja sterowników dalmierza Leica:

- **1** umieść nośnik danych (pen drive) w gniazdku USB
	- **u** otwórz katalog o nazwie Sterowniki Leica
	- uruchom aplikację o nazwie INSTAL.exe

UWAGA! W przypadku komputera mającego połączenie z internetem po kliknięciu na tą aplikację może pojawić się komunikat w języku angielskim informujący o możliwości skorzystania z nowszej wersji DISTO transfer PC – naciśnij NIE.

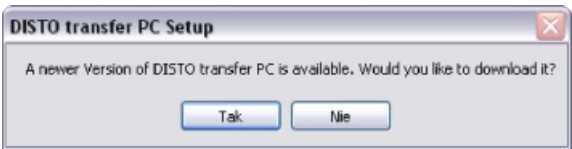

■ w oknie dialogowym pojawią się dwie opcje wyboru systemu operacyjnego – wybierz opcję Leica Disto Transfer PC 3.14 – Windows ME/2000/ XP/ Vista

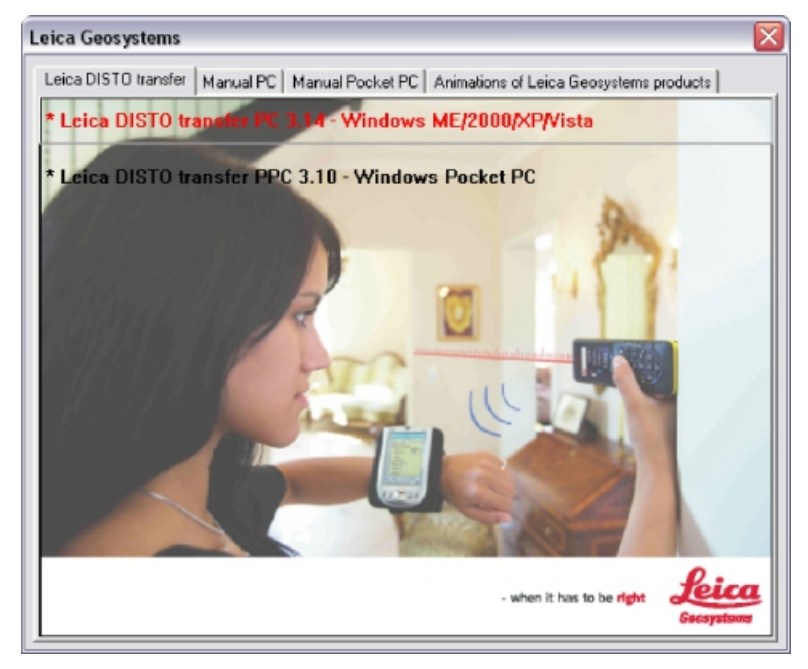

■ postępuj według instrukcji na ekranie monitora naciskając w kolejnych oknach dialogowych polecenia: NEXT – I AGREE – INSTALL – FINISH

< w ostatnim oknie dialogowym pojawi się zapytanie o język oprogramowania (niemiecki, angielski, francuski lub włoski) – wybierz właściwy i kliknij OK

*System* OMNI-BOX

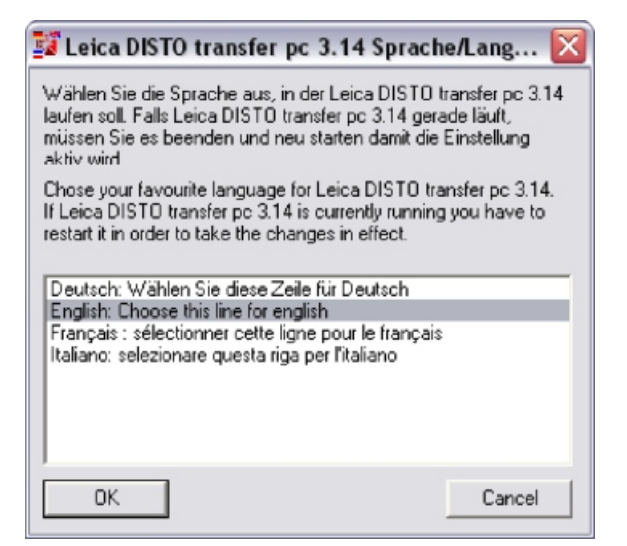

Po ukończeniu instalacji sterowników na pulpicie komputera pojawi się niebieska ikona DISTO transfer PC.

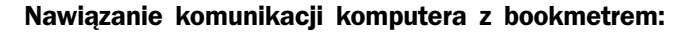

2 ■ włącz dalmierz przyciskiem ON DIST i naciśnij klawisz z ikoną Bluetooth

■ uruchom w Panelu Sterowania komputera funkcie Bluetooth – zaakceptui połączenie obu urządzeń. Jeżeli komunikacja między urządzeniami nie nastąpi automatycznie wybierz – Panel sterowania – Urządzenia Bluetooth – Dodaj urządzenie Bluetooth – po wykryciu przez komputer urządzenia o nazwie Disto D8 – kliknij w jego ikonkę i wykonaj kolejne polecenia

Uwaga! W przypadku pojawienia się komunikatu podania kodu dostępu – wpisz kod – 0000.

■ uruchom program klikając na ikonę DISTO transfer PC znajdującą się na pulpicie

■ w przypadku systemu operacyjnego Windows XP na ekranie monitora może pojawi się puste okno dialogowe o nazwie Active Leica DISTO – gdy w oknie wyświetli się nazwa DISTO D8 – zaznacz ten napis pojedynczym kliknięciem i kliknij OK

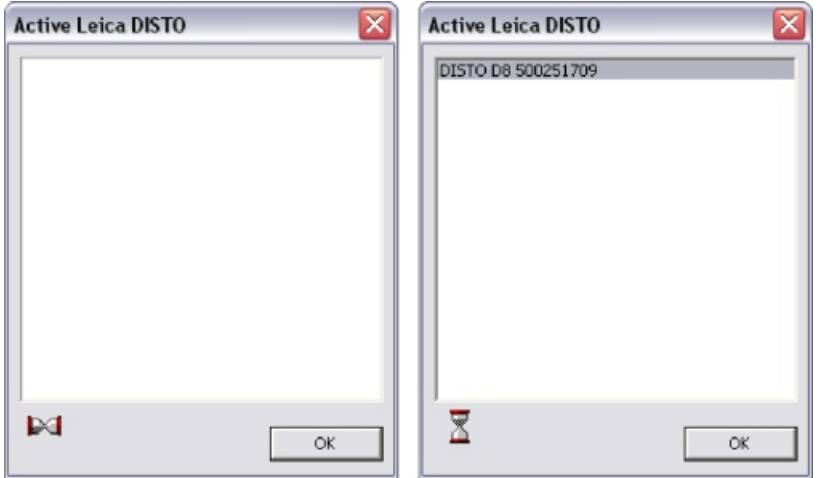

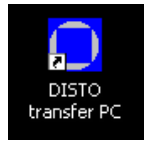

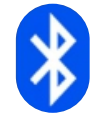

||시||이러(O)) Svstem

# Komputer i dalmierz są gotowe do współpracy gdy:

■ na wyświetlaczu dalmierza ikona Bluetooth ma kolor niebieski

■ na monitorze komputera w małym okienku dialogowym o nazwie Leica Disto transfer w lewym dolnym rogu widoczna jest informacja BT DISTO D8

# UWAGA!

Gdy połączenie dalmierza z komputerem nie zostanie uzyskane do 240 sekund, dalmierz automatycznie wyłącza funkcję Bluetooth. Aby ponowić próbę należy nacisnąć klawisz z ikoną Bluetooth na panelu dalmierza.

Zasięg łącza Bluetooth – czyli maksymalny dystans między komputerem i bookmetrem wynosi 20m.

# Pomiary

*Instrukcja przeprowadzenia pomiarów w wersji ilustrowanej umieszczona jest na blacie bookmetru.*

#### Po uzyskaniu połączenia komputera z dalmierzem:

3 < otwórz umieszczony na nośniku danych plik o nazwie *OMNI–BOX WYMIARY*

■ w oknie dialogowym Leica Disto transfer odznacz i ponownie zaznacz pola wymiarów *(okienko przy słowie Unit oraz okienko przy symbolu prawego tabulatora)*

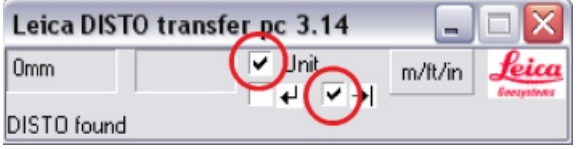

■ wyczyść stan dalmierza klawiszem ON DIST (w przypadku gdy na wyświetlaczu widoczny jest nieznany – przypadkowy pomiar)

■ wprowadź sygnaturę w pierwszej kolumnie pliku OMNI-BOX WYMIARY i naciśnij klawisz Tab na komputerze

# TERAZ MOŻESZ ROZPOCZAĆ POMIARY KSIAŻKI.

#### Pomiar wysokości:

< połóż książkę w polu pomiarów bookmetru tak, aby grzbiet książki przylegał do lewej ściany bookmetru, a ruchoma listwa była dosunięta do górnej krawędzi książki

■ wolną ręką naciśnij klawisz ON DIST na dalmierzu i zaczekaj na wyświetlenie wartości pomiaru

■ naciśnij klawisz Bluetooth na dalmierzu i zaczekaj, aż przesłany wynik wyświetli się w kolumnie "wysokość" na monitorze komputera

■ gdy kolejna komórka tabeli – "szerokość" – samoistnie stanie się aktywna, wtedy naciśnij klawisz ON DIST, aby wyczyścić stan dalmierza

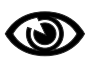

#### Pomiar szerokości:

■ obróć książkę w bookmetrze o 90 stopni tak, aby ruchoma listwa bookmetru była dosunięta do grzbietu książki

■ wolną ręką naciśnij klawisz ON DIST na dalmierzu i zaczekaj na wyświetlenie wartości pomiaru w kolumnie "szerokość"

■ naciśnij klawisz Bluetooth na dalmierzu i zaczekaj, aż przesłany wynik wyświetli się w aktywnej komórce tabeli na monitorze komputera

■ gdy kolejna komórka tabeli - "grzbiet" - samoistnie stanie się aktywna, wtedy naciśnij klawisz ON DIST, aby wyczyścić stan dalmierza

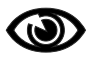

# Pomiar grzbietu:

■ ustaw książkę pionowo w stosunku do płaszczyzny pomiaru bookmetru tak, aby grzbiet książki przylegał do lewej ściany bookmetru a ruchoma listwa bookmetru dosuwała książkę do jego dolnej ściany

■ wolną ręką naciśnij klawisz ON DIST na dalmierzu i zaczekaj na wyświetlenie wartości pomiaru

■ naciśnij klawisz Bluetooth na dalmierzu i zaczekaj, aż przesłany wynik wyświetli się w aktywnej komórce tabeli na monitorze komputera

#### Wybór konstrukcji opakowania:

W kolejnej kolumnie pojawia się rozwijana lista z wyborem konstrukcji opakowania. Tu podejmujesz decyzję m.in. czy książka będzie przechowywana w opakowaniu dedykowanym do pionowego czy poziomego magazynowania, czy opakowaniu zapewniającym wysoką szczelność, czy też odporność na uszkodzenia mechaniczne. Szczegółowy opis i zastosowanie poszczególnych konstrukcji przedstawiony jest w katalogu produktów Beskid Plus.

Możesz także pominąć ten etap i wybór konstrukcji pozostawić do czasu konsultacji z doradcą Beskid Plus w chwili przekazywania całości zlecenia do realizacji.

#### Pomiary kolejnej książki:

- naciśnij Enter aktywną powinna stać się komórka w kolumnie "sygnatura"
- wprowadź nową sygnaturę
- postępuj według kroków opisanych powyżej

#### Zakończenie pomiarów:

Po zakończeniu pomiarów zapisz plik.

Plik *OMNI–BOX WYMIARY* jest plikiem szablonowym i nie ulega modyfikacjom. Jego kolejne otwieranie nie zmienia pierwotnego kształtu. W chwili zapisywania pliku z wymiarami książek tworzony jest każdorazowo nowy plik arkusza kalkulacyjnego i to ten plik, pod dowolną nazwą, prześlij na adres archiw@beskdiplus.com.pl.

# Przechowywanie i konserwacja

■ W razie wątpliwości dotyczących precyzji pomiaru skorzystaj z klasycznego liniału po lewej stronie bookmetru. Różnica między wskazaniami dalmierza a liniałem nie powinna być większa niż 1-1.5mm. Przy czym dalmierz jest skalibrowany w taki sposób, by zmierzone wartości zaokrąglać na plus.

- Po skończonej pracy umieść bookmetr w opakowaniu i szczelnie zamknij
- Bookmetr powinien być przechowywany w suchym pomieszczeniu
- **E** Temperatura otoczenia powinna zawierać się w przedziale 5 40 $^{\circ}$ C

< W przypadku zabrudzenia bookmetru użyj wilgotnej ścierki o delikatnej fakturze

#### Wymiana baterii

Wymiana baterii wymaga demontażu dalmierza. Odkręć białe pokrętło na spodzie bookmetru. Wyjmij z bookmetru dalmierz i otwórz tylną klapkę. Wymień baterie na nowe. Wymagane baterie to popularny typ AA LR06 – 2 sztuki. Zamontuj ponownie dalmierz w bookmetrze przy pomocy białego pokrętła. Zestaw baterii wysokiej jakości powinien starczyć na zmierzenie około 100 obiektów.

W razie problemów technicznych prosimy o kontakt z Beskid Plus.

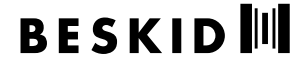

PHU Beskid Plus sp.j. Tyrna, Cybuch ul. Towarowa 3 43–400 Cieszyn tel.: 33 858 14 74 w. 21 fax: 33 858 14 74 w. 22 e–mail: archiw@beskidplus.com.pl www.beskidplus.pl